## **1. Torpedo Remote**

Mit der eigenständigen Software Torpedo Remote können Sie das Gerät über USB steuern, die Parameter ändern, Lautsprecherboxen und IR-Dateien anordnen oder hinzufügen/löschen und Updates durchführen. Torpedo Remote erkennt jedes neue Update oder neue Two Notes Boxen (es erfordert eine funktionierende Internetverbindung).

Sie können Torpedo Remote für Windows™ und MAC OSX™ von der Two notes Audio Engineering Website herunterladen.

Wie das Hardware-Gerät ist Remote um die 3 Modi herum angeordnet: Arcade, Simulation und IR-Loader. Hier sind die verschiedenen Layouts.

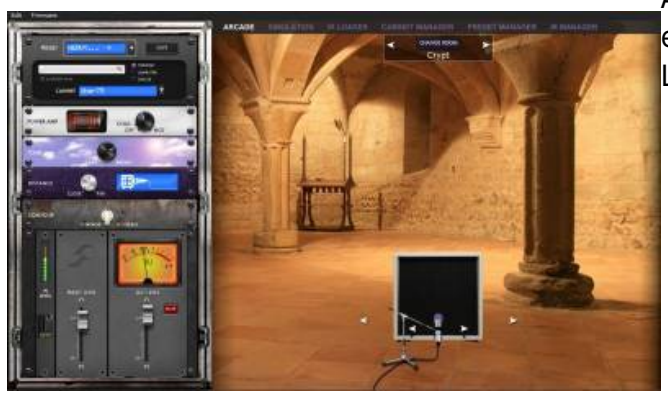

Arcade-Modus mit dem vereinfachten Rack und einem Mikrofon, das man um die Lautsprecherbox herum bewegen kann.

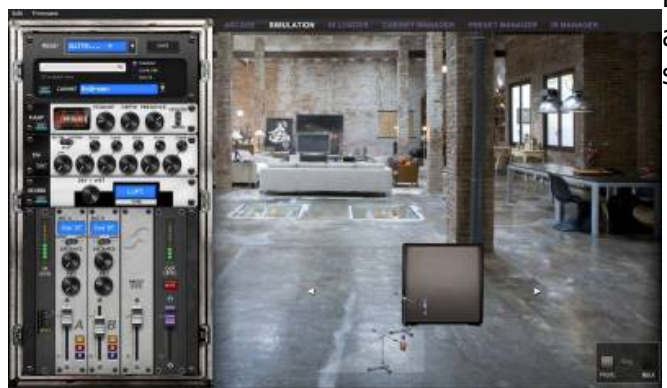

Der Simulationsmodus ermöglicht den Zugriff auf alle Parameter und die beiden Mikrofone, die sich vor oder hinter der Box befinden können.

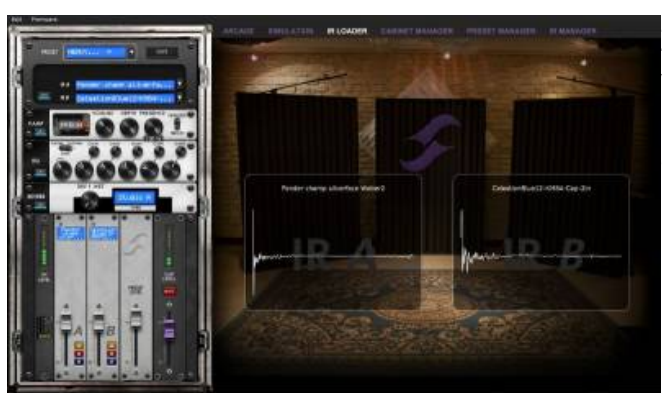

Der IR-Loader-Modus ermöglicht einen schnellen Zugriff auf die 2 IRs, die Sie gleichzeitig verwenden können, mit einem größeren Display, um den vollständigen Namen der Dateien anzuzeigen.

Mit der Remote Software können Sie Ihre virtuellen Two Notes Boxen, Ihre Presets und Ihre IRs von Drittanbietern einfach organisieren.

Last<br>update: update:<br>2021/10/07 de:torpedo\_remote:torpedo\_remote\_v5:quick\_presentation https://wiki.two-notes.com/doku.php?id=de:torpedo\_remote:torpedo\_remote\_v5:quick\_presentation 07:53

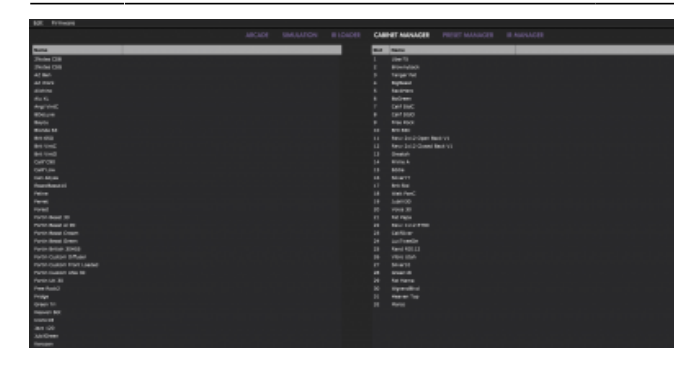

Im Cabinet Manager Fenster können Sie auf der linken Seite die Boxen visualisieren, die in Ihrer Lizenz verfügbar sind, und auf der rechten Seite, welche Boxen im Pedal geladen sind. Sie können Ihre Boxen von der linken Seitenwand (der Computerseite) zu Ihrem C.A.B. M (der rechten Seitenwand) ziehen. Wenn die 32 Speicherplätze im C.A.B. M voll sind, müssen Sie Platz schaffen, indem Sie eine beliebige Box per Drag & Drop in den Papierkorb ziehen.

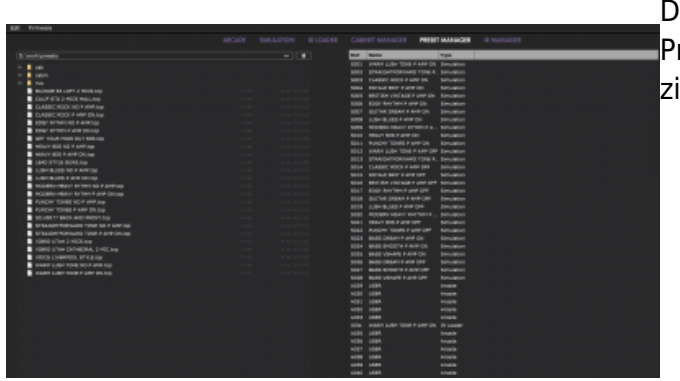

Das Fenster PRESET MANAGER ermöglicht es, Presets vom Computer auf den C.A.B. M zu ziehen und abzulegen.

Der Installationsprozess der Torpedo Remote-Software erstellt einen Ordner, in dem die virtuellen Two Notes Boxen gespeichert werden:

- **"%APPDATA\Two notes Audio Engineering\Cabinets" on Windows™**
- **"~/Library/Two Notes Audio Engineering/Cabinets" on MAC OSX™**

Torpedo Remote lädt automatisch die virtuellen Two Notes Boxen herunter und speichert sie in diesem Ordner.

Im Ordner **Documents** des Benutzers wird ein Ordner "Two Notes Audio Engineering" angelegt. Dieser Ordner enthält:

- einen Ordner **"Presets"**, der eine Kopie aller im C.A.B. M installierten Standard-Presets enthält.
- einen Ordner **"Impulse"**, in dem Sie Ihre IR-Dateien speichern können.

Diese beiden Ordner werden standardmäßig vom Preset Manager und dem User IR Manager der Torpedo Remote verwendet.

Um eine virtuellen Two Notes Box, eine .tur-Datei oder ein IR eines Drittanbieters in den Torpedo zu laden, verwenden Sie den Memory Manager (Speichermanager ) von Torpedo Remote.

Permanent link:

**[https://wiki.two-notes.com/doku.php?id=de:torpedo\\_remote:torpedo\\_remote\\_v5:quick\\_presentation](https://wiki.two-notes.com/doku.php?id=de:torpedo_remote:torpedo_remote_v5:quick_presentation)**

Last update: **2021/10/07 07:53**

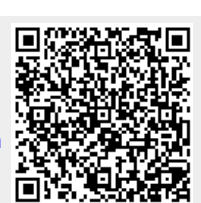